# Date Formatter

- $\bullet$  [Introduction](#page-0-0)
- [Date Formatter Properties](#page-0-1)
- [Configure Date Formatter](#page-0-2)
- [Sample Usage](#page-0-3)
- [Demo App](#page-2-0)

### <span id="page-0-0"></span>Introduction

The Date Formatter allows you to transform the existing date format to another date format for datalist display.

### <span id="page-0-1"></span>Date Formatter Properties

#### <span id="page-0-2"></span>Configure Date Formatter

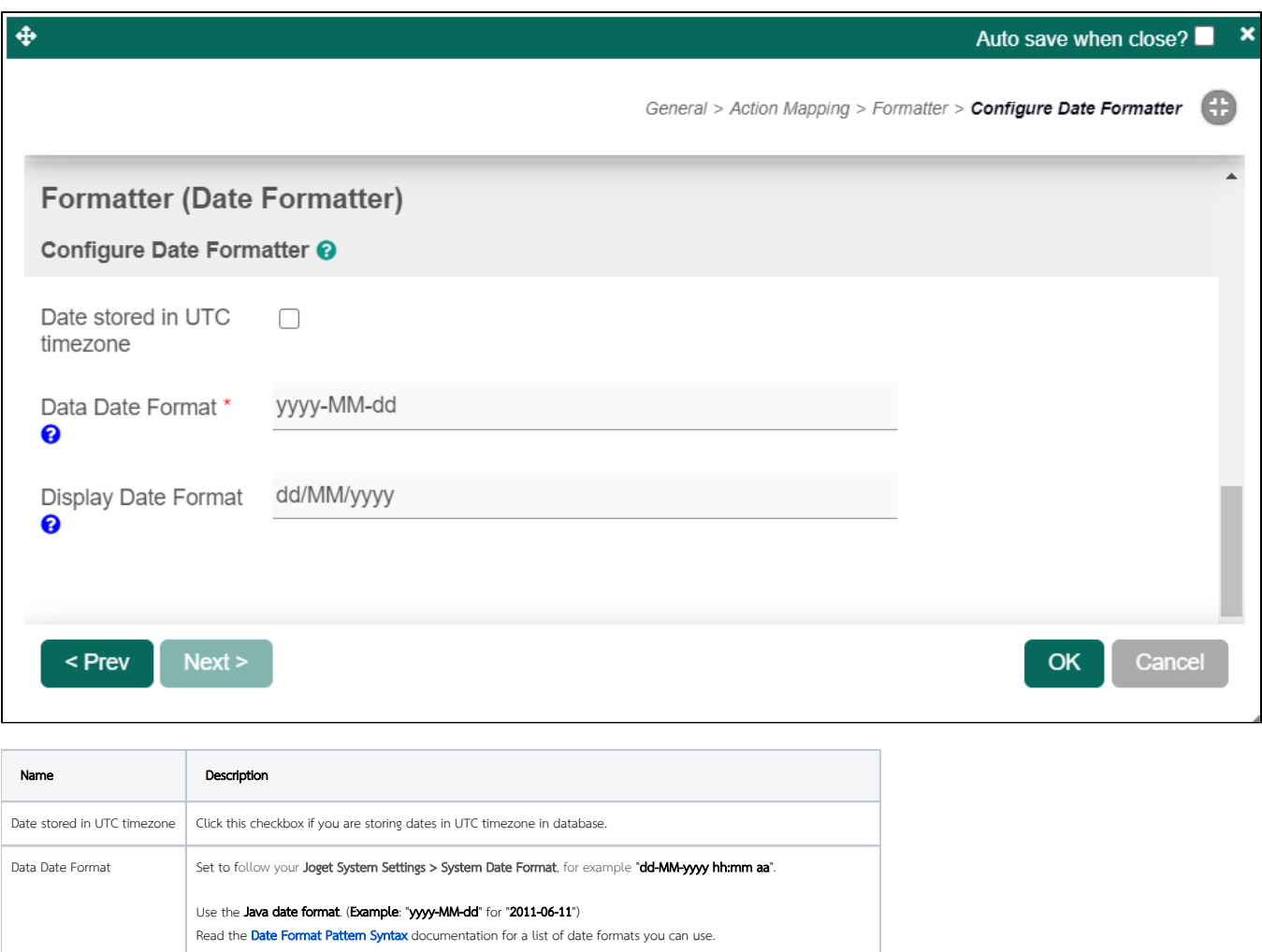

<span id="page-0-3"></span>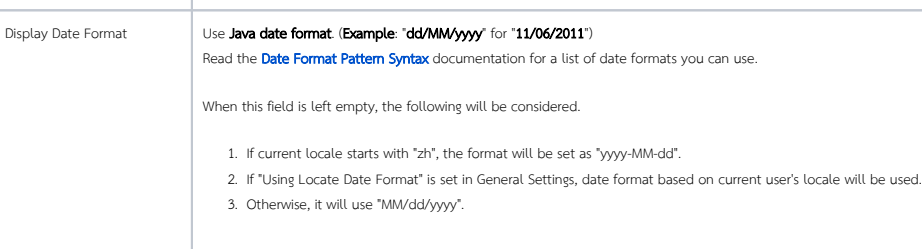

### Sample Usage

In this example, we will format the column "Date Created" (dateCreated in the database table) to another date format in datalist builder.

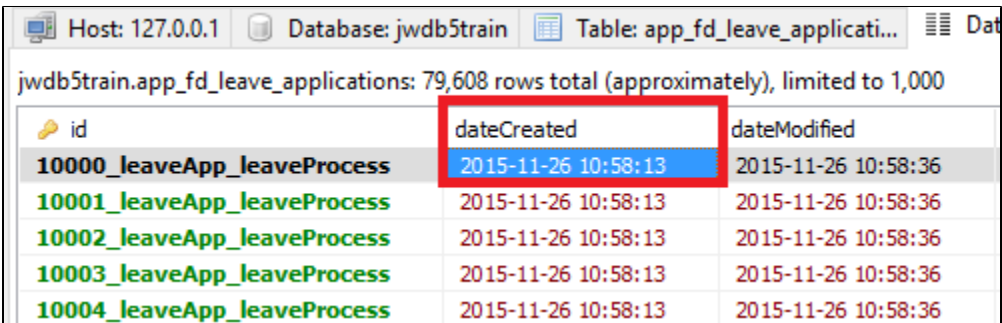

The Data Date Format that we should set should be based on the datalist preview from the datalist builder.

This may also be subjected to the system locale and date format attributes set in the [System Settings.](https://dev.joget.org/community/display/DX7/General+Settings) (Please see [General Settings - Server Locale and Time Zone](https://dev.joget.org/community/display/DX7/General+Settings+-+Server+Locale+and+Time+Zone) for more information)

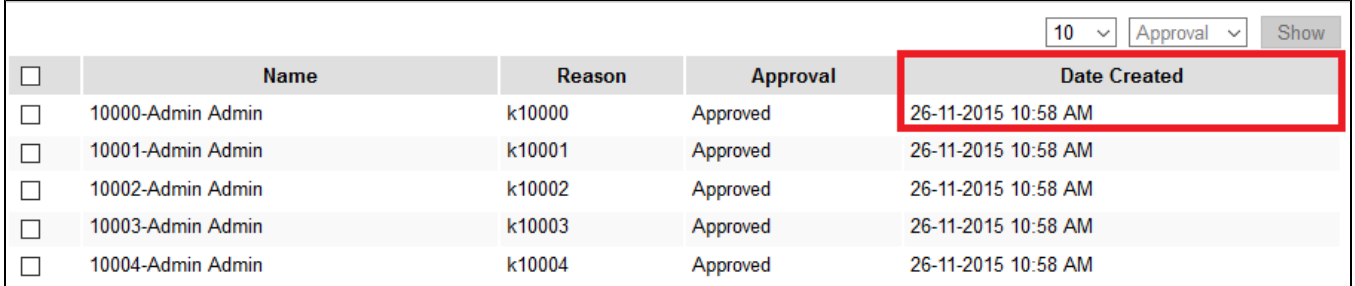

In this example, without the use of Date Formatter, the Data Date Format would be in Java date format of "dd-MM-yyyy hh:mm aa".

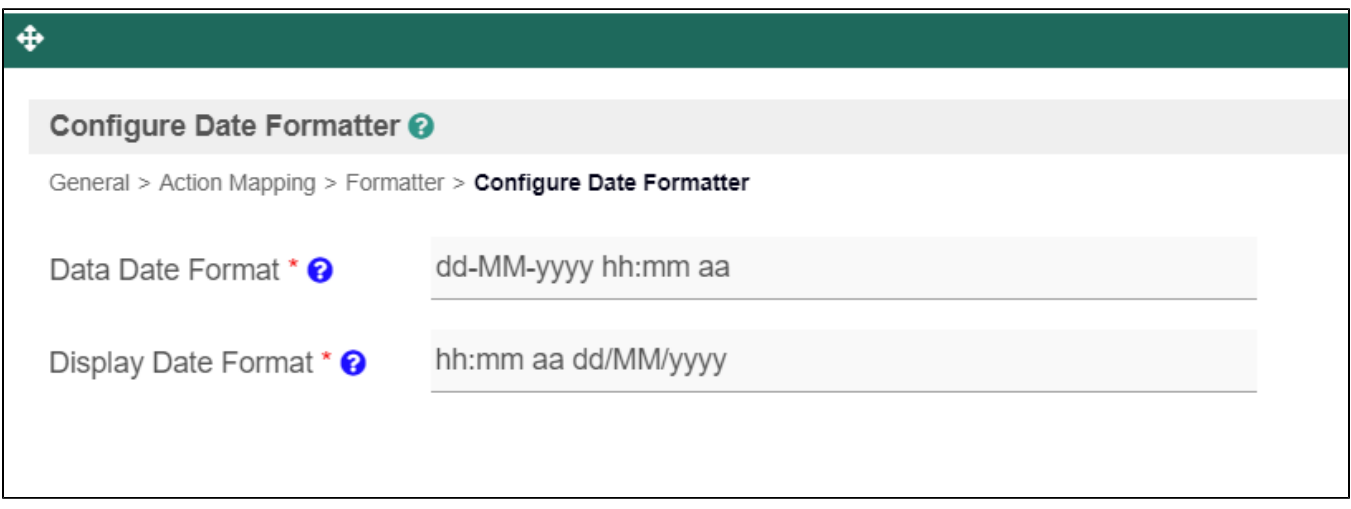

With the use of the Date Formatter, we will change the Display Date Format to Java date format of "hh:mm aa dd/MM/yyyy".

Do note that this setting does NOT change the actual formatting of the date, but merely on how the date is displayed.

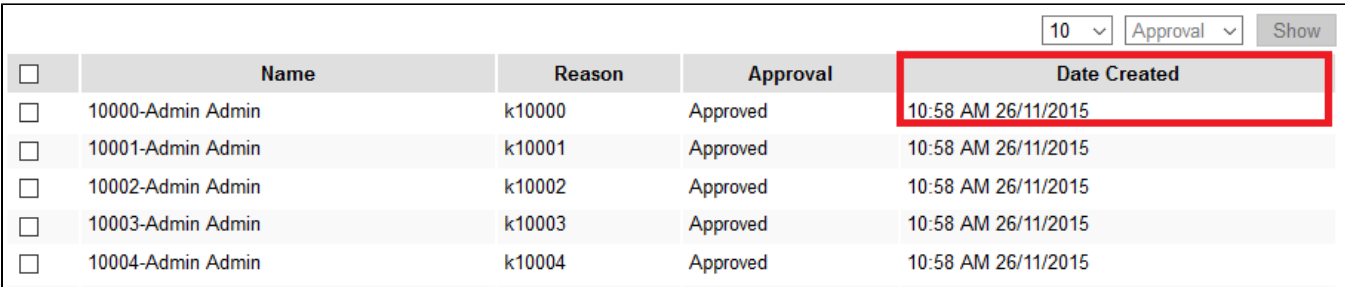

After then, you can see the result of this configuration in datalist preview and runtime.

## <span id="page-2-0"></span>Demo App

[APP\\_datalist\\_date\\_formatter.jwa](https://dev.joget.org/community/download/attachments/66814737/APP_datalist_date_formatter.jwa?version=1&modificationDate=1672805008000&api=v2)